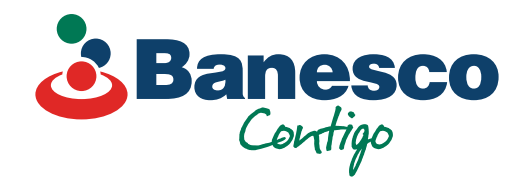

## Banca Empresarial Digital **Instructivo de cómo crear tu cuenta**

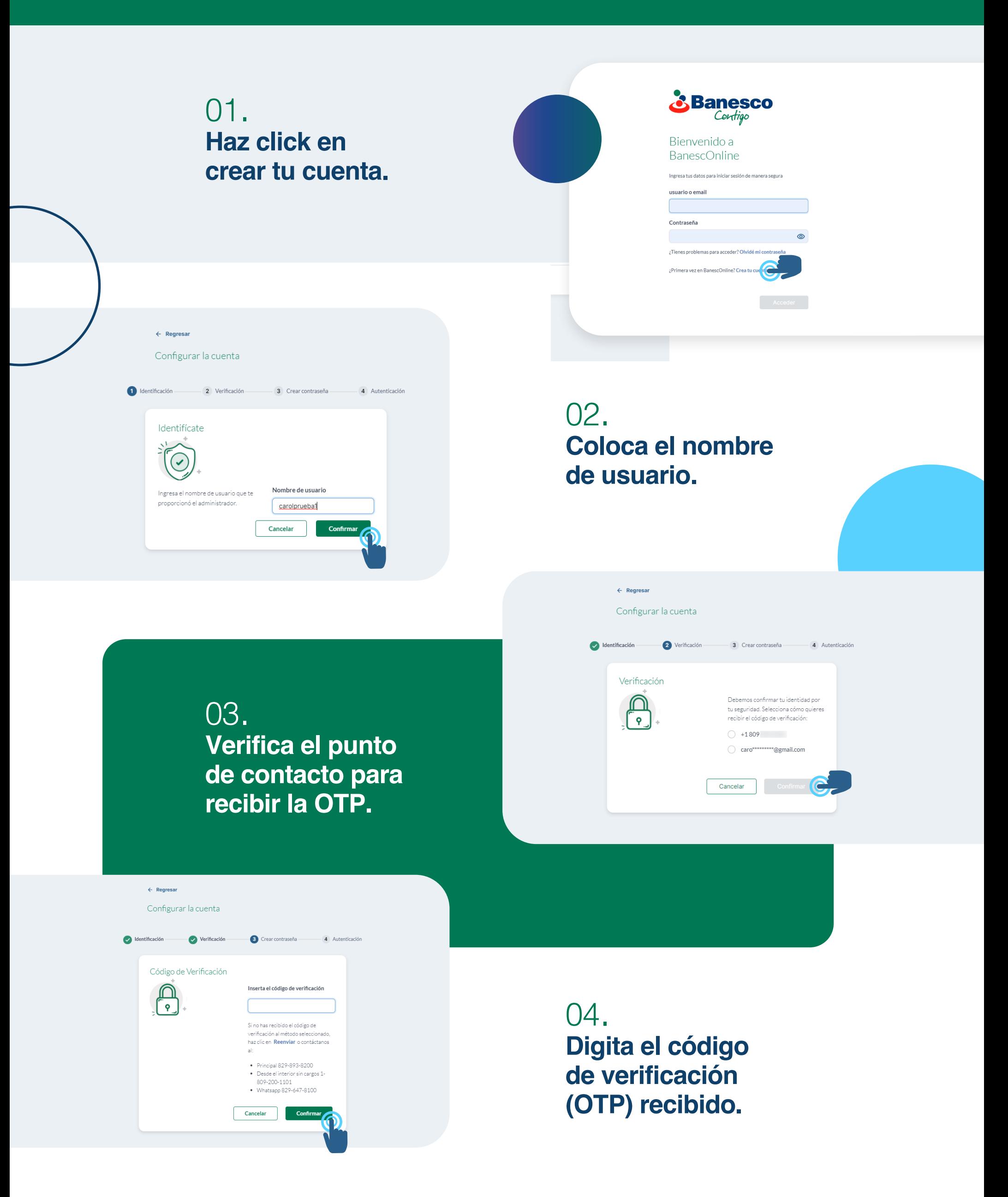

05. **Digita y confirma tu clave, luego acepta los términos y condiciones.**

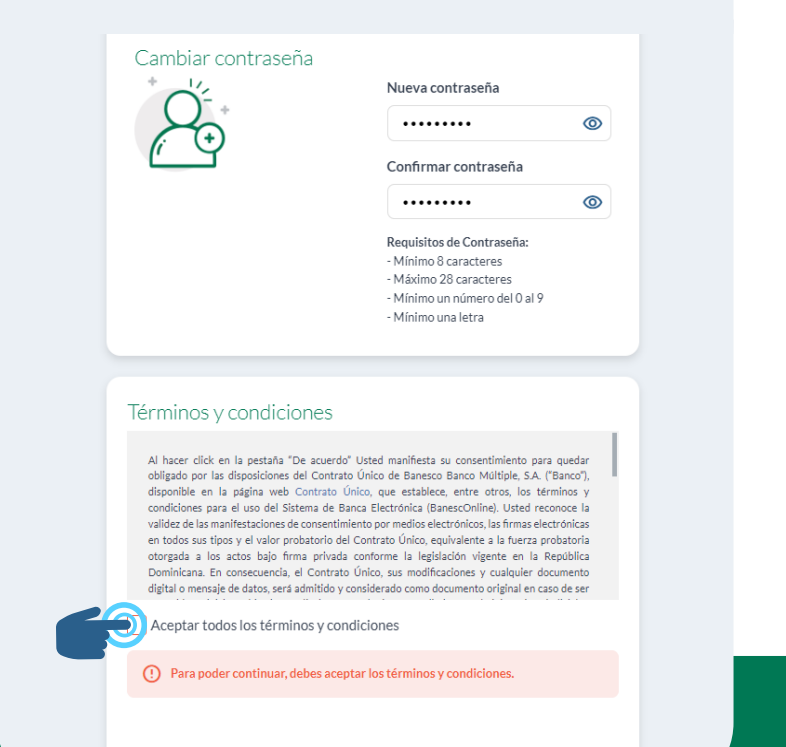

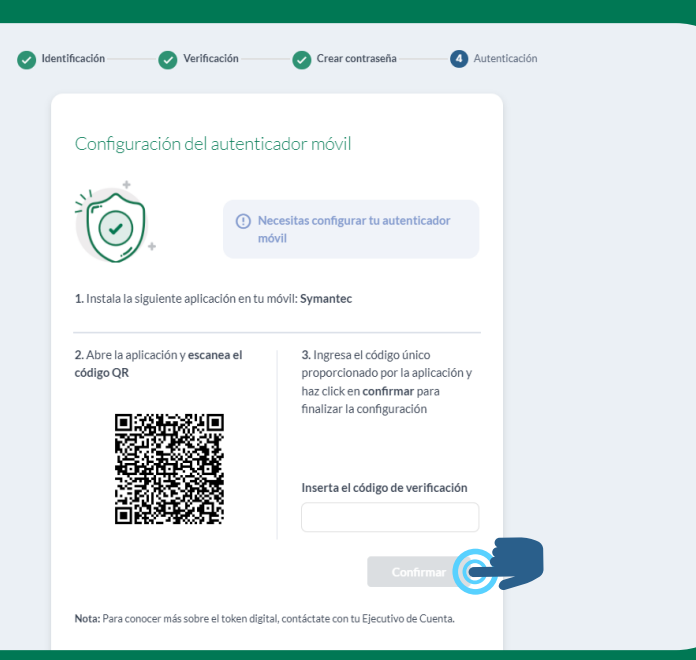

07. **Finalizado el proceso, puedes acceder al resumen de producto.**

> Nueva Banca Empresarial Banesco Diseñada a tu medida

> > 500.01

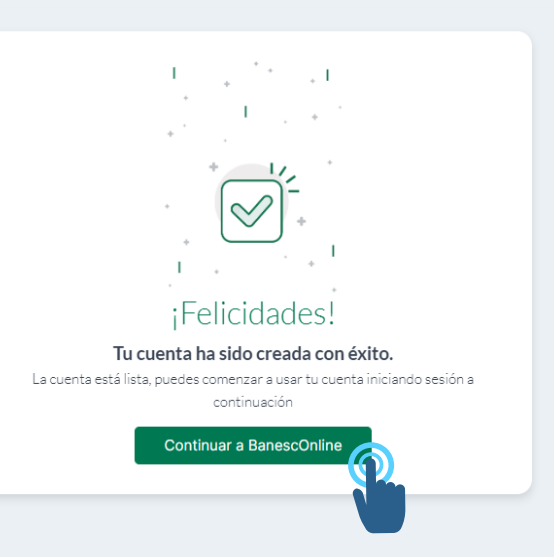

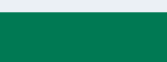

Mis cuentas

**Todas las cuentas** 

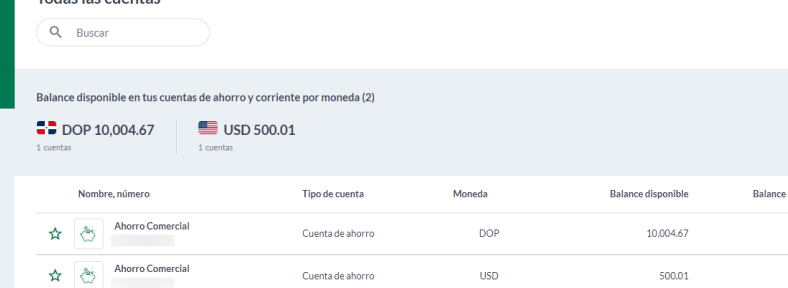

**USD** 

Cuenta de ahorro

## 06.

**Descarga uno de los siguientes soft token: Symantec, Google, Duo o Authy, abre la aplicación, escanea el código QR y digita la numeración de verificación que aparece con tu nombre de usuario.** 

Cancelar

## 08. **¡Felicidades! Ya puedes acceder a tu cuenta empresarial.**

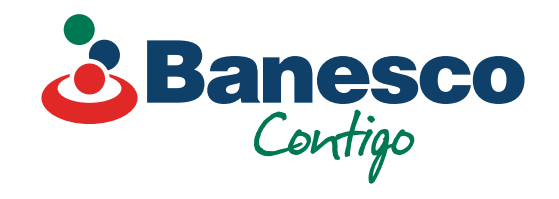